# Mininet 3+4 and Wireshark

# Running GUI Apps through Mininet VM

#### Can you SSH into your VM?

- **● Yes, I can SSH into my Mininet VM**
	- **○ Install and run X11 Server**
	- **○ Mac users:**
		- **XQuartz: <https://www.xquartz.org/>**
	- **○ Windows users:**
		- Use WSL, Putty, or other X11 compatible SSH client (not ssh from Windows 10 **cmd.ex)**
		- **■ VcXsrv:** <https://sourceforge.net/projects/vcxsrv/>
	- **○ Issues?**
		- See here: <https://github.com/mininet/mininet/wiki/FAQ#x11-forwarding>
- **● No, I am using the VirtualBox console or the above didn't work**
	- **○ <https://github.com/mininet/mininet/wiki/FAQ#can-i-run-a-guix11-application-within-a-mininet-host>**
	- **○ Follow those instructions to run Wireshark inside the VirtualBox window.**

### Software Defined Networking

SDN splits the Control and Data planes to allow programmatic control of networks

- Data Plane
	- Responsible for moving data from one part to another the 'flows' in a switch
	- Needs to be very fast and low latency
- Control Plane
	- Responsible for deciding where data goes
	- It controls the Data plane

#### Why do we want or care about SDN?

#### **Hopefully this picture sums it up**

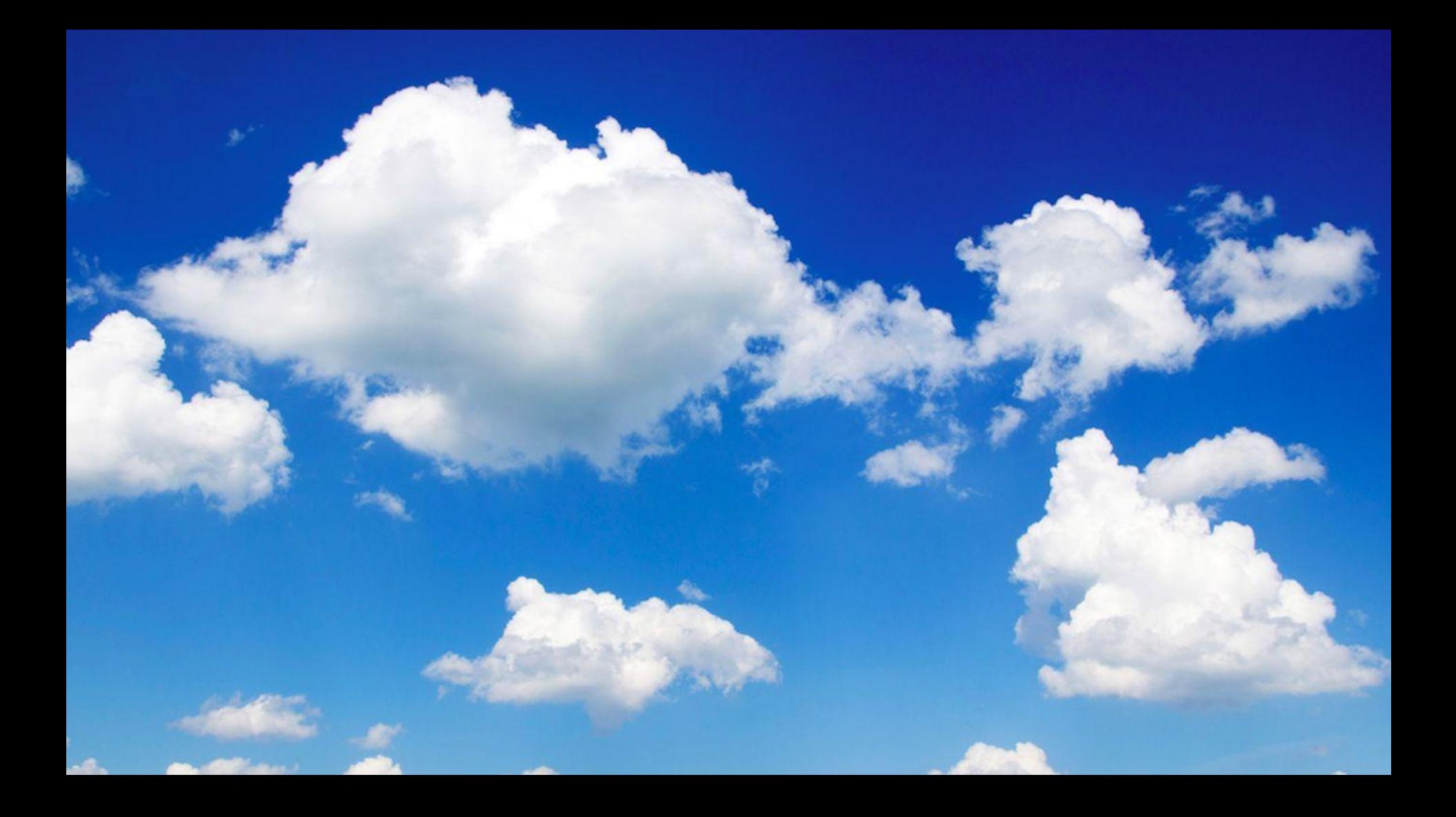

### **OpenFlow**

SDN splits the Control and Data planes to allow programmatic control of networks

OpenFlow is an standard SDN protocol.

The protocol can be and is implemented in real hardware.

- Used in datacenter switches
- Alternative to using Vendor-specific configuration tools such as Cisco IOS CLI

It can also be implemented in software-based virtual networks.

**Mininet** 

### What is Mininet?

Software that creates a virtual network using process-based abstraction

Each process runs in its own virtual network namespace

- Has its own virtual network hardware as well as IP's and MAC addresses

These virtual networks are used extensively in the cloud as well as for container networking (Docker!)

### SDN in Mininet

Data Plane:

- OpenVSwitch (<https://www.openvswitch.org/>)
	- This is an OpenFlow compatible Virtual Switch
	- It is designed to enable massive network automation through programmatic extension, while still supporting standard management interfaces and protocols

Control Plane

- OpenFlow Controller which you implement in Mininet 2, 3, and 4.
- In our case we are using the Python-based Pox OpenFlow Library.
	- There are plenty of OpenFlow libraries in other languages

You created a virtual network topology containing multiple hosts and a switch using Mininet.

You implemented a basic Firewall using Pox-based Openflow controller

Your controller, on startup, installed data-flow rules (ofp\_flow\_mod) into the Switch to:

- Flood ARP packets
- Flood ICMP packets
- Drop all other (IPv4) packets

```
[h10@10.0.1.10/24]--{s1}--\<br>[h20@10.0.2.20/24]--{s2}--{cores21}--{dcs31}--[serv1@10.0.4.10/24]<br>[h30@10.0.3.30/24]--{s3}--/ |
                                  [hnotrust1@172.16.10.100/24
```
You implement a controller for a more complex virtual network topology There are now multiple switches connected to a central router (cores21) The switches - s1, s2, s3, and dcs31 - should be very simple and can just flood traffic The router, cores21, cannot flood all ports and should use a specific port for the destination subnet.

In mininet cli:

\*\*\* Starting CLI: mininet> net h1 h1-eth0:s1-eth1 … s1 lo: s1-eth1:h10-eth0 s1-eth2:cores21-eth1 mininet> ports cores21 lo:0 cores21-eth1:1 cores21-eth2:2 cores21-eth3:3 cores21-eth4:4 cores21-eth5:5 ...

You will need to use the specific individual switch port numbers (not OFPP\_FLOOD) for cores21

- of.ofp\_action\_output(port = PORTNUM)
- Can be done dynamically
	- Easier and acceptable to hardcode (not acceptable for part4)

[h10@10.0.1.10/24]--{s1}--\<br>[h20@10.0.2.20/24]--{s2}--{cores21}--{dcs31}--[serv1@10.0.4.10/24]<br>[h30@10.0.3.30/24]--{s3}--/ | [hnotrust1@172.16.10.100/24

Similar topology to Mininet 3, but more intelligent, real routing.

Mininet 3 'brute-forces' the network by forwarding packets between switches and routers.

In Mininet 4, you implement an actual router which the hosts talk to as a 'gateway':

- cores21 functions as an L2 switch in part3
	- Forwards the unmodified packets to the correct destination
- cores21 functions as an L3 router in part4
	- $\circ$  L3 routers will change MAC addresses when routing between subnets
	- Mininet hosts will be expecting this type of L3 functionality
	- Warning: hosts will ignore packets that don't have the correct MAC addresses

[h10@10.0.1.10/24]--{s1}--\<br>[h20@10.0.2.20/24]--{s2}--{cores21}--{dcs31}--[serv1@10.0.4.10/24]  $\lceil h30010.0.3.30/24 \rceil - \{ s3 \} - \sqrt{ s^2 }$ [hnotrust1@172.16.10.100/24

The Mininet 4 Gateway needs to do the following:

- 1. Proxy ARP messages for destinations that are outside the local subnet by responding with the gateway's MAC address (arbitrarily chosen by you in OpenFlow controller software).
	- a. ARP Request messages should be sent to OpenFlow controller's Handle\_PacketIn method
	- b. The OpenFlow controller should then generate an ARP reply telling the host to use the gateway's address for packets destined to that subnet
	- c. Now when the host tries to reach that subnet, it will direct its messages to the gateway's MAC address.
- 2. Learn host IP's from the received ARP messages/broadcasts
	- a. Hosts broadcast 'whohas' ARP requests containing the host's own IP address and MAC address
	- b. The gateway learns the IP's from requests and replies to them with its own MAC.
	- c. It can install rules that match based on 'destination address' here
	- d. Note that communication across subnets will not work until the switch has learned both hosts or subnets
	- e. i.e. H10 <-> H20 will not work until both H10 and H20 both individually try to reach each other, teaching the gateway their IP address and port.

```
[h10@10.0.1.10/24]--{s1}--\<br>[h20@10.0.2.20/24]--{s2}--{cores21}--{dcs31}--[serv1@10.0.4.10/24]
\lceil h30010.0.3.30/24 \rceil - \{ s3 \} - \sqrt{ s^2 }[hnotrust1@172.16.10.100/24
```
The Mininet 4 Gateway needs to do the following:

- 3. Route IP packets across subnets
- Will need to change the Source and Destination MAC addresses
- For Incoming IP packets to the gateway
	- Source MAC is the original host that sent the packets
	- Destination MAC is the gateway
		- Packet's destination IP address is the actual destination host
		- The packet's destination MAC address is the gateway
- Outgoing IP packets from gateway
	- Source MAC is the gateway
	- $\circ$  Destination MAC is the MAC address associated with destination IP
		- Hint: ofp\_flow\_mod actions: of.ofp\_action\_dl\_addr

### Wireshark in Mininet

Open Wireshark from Mininet SSH session with X11 or from Mininet GUI if you installed this

- sudo wireshark &
	- `sudo` needed to see all network interfaces
	- S ` will run the process in the background, preventing it from stealing your terminal
- Capture on **'Loopback: lo'** for packets from the controller
	- Can also capture packets sent by mininet devices: '**s1**', **'s1-eth1**',....
		- These will not appear in Wireshark unless you run the mininet topology **before** Wireshark
- Capture on **'all'** to see all packets will need to filter to avoid packets from SSH
	- In part2, mininet hosts are on subnets 10.0.1.0/24 and 10.0.0.0/24
	- Wireshark can filter for openflow packets with 'of'
	- $\circ$  of || arp || ip.addr == 10.0.1.0/24 || ip.addr == 10.0.0.0/24
		- This will filter for openflow packets, arp, and packets from the mininet hosts
	- Virtualbox NAT uses subnet 10.0.2.0/24, which is the same as h2 in parts 3+4
		- Filter for the specific IP address of h2 (10.0.2.20) instead in parts 3+4